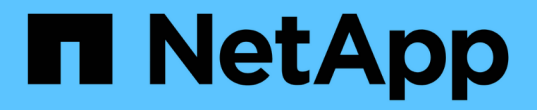

### 系统运行状况和事件 Cloud Volumes ONTAP

NetApp April 23, 2024

This PDF was generated from https://docs.netapp.com/zh-cn/bluexp-cloud-volumes-ontap/task-verifyautosupport.html on April 23, 2024. Always check docs.netapp.com for the latest.

# 目录

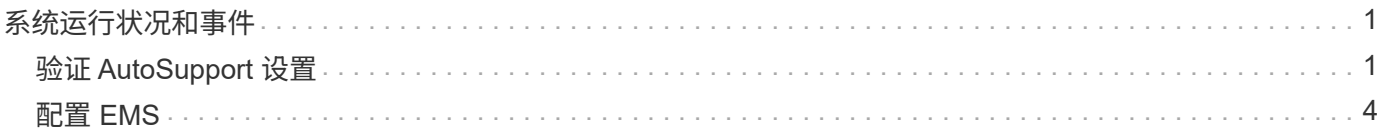

## <span id="page-2-0"></span>系统运行状况和事件

## <span id="page-2-1"></span>验证 **AutoSupport** 设置

AutoSupport 会主动监控系统的运行状况,并向 NetApp 技术支持发送消息。默认情况下 ,每个节点都启用了 AutoSupport ,以便使用 HTTPS 传输协议向技术支持发送消息。最 好验证 AutoSupport 是否可以发送这些消息。

唯一需要的配置步骤是确保 Cloud Volumes ONTAP 具有出站 Internet 连接。有关详细信息,请参阅云提供商的 网络要求。

### **AutoSupport** 要求

Cloud Volumes ONTAP 节点需要通过出站Internet访问NetApp AutoSupport 、NetApp会主动监控系统运行状况 并向NetApp技术支持发送消息。

路由和防火墙策略必须允许通过 HTTP/HTTPS 流量访问以下端点,以便 Cloud Volumes ONTAP 可以发送 AutoSupport 消息:

- <https://support.netapp.com/aods/asupmessage>
- <https://support.netapp.com/asupprod/post/1.0/postAsup>

如果无法通过出站Internet连接发送AutoSupport 消息、则BlueXP会自动将您的Cloud Volumes ONTAP 系统配 置为使用Connector作为代理服务器。唯一的要求是确保Connector的安全组允许通过端口3128进行\_inbound\_ 连接。部署Connector后、您需要打开此端口。

如果您为Cloud Volumes ONTAP 定义了严格的出站规则、则还需要确保Cloud Volumes ONTAP 安全组允许通 过端口3128进行\_outout\_连接。

确认出站 Internet 访问可用后,您可以测试 AutoSupport 以确保它可以发送消息。有关说明,请参见 ["ONTAP](https://docs.netapp.com/us-en/ontap/system-admin/setup-autosupport-task.html) 文档: 设置 [AutoSupport"](https://docs.netapp.com/us-en/ontap/system-admin/setup-autosupport-task.html)。

#### 对**AutoSupport** 配置进行故障排除

如果出站连接不可用、并且BlueXP无法将您的Cloud Volumes ONTAP 系统配置为使用此连接器作为代理服务 器、您将从BlueXP收到一条通知、标题为"<工作环境名称>无法发送AutoSupport 消息"。

您很可能会因为网络问题而收到此消息。

请按照以下步骤解决此问题。

步骤

1. 通过SSH连接到Cloud Volumes ONTAP 系统、以便您可以从命令行界面管理系统。

["](https://docs.netapp.com/zh-cn/bluexp-cloud-volumes-ontap/task-connecting-to-otc.html)[了解如何通过](https://docs.netapp.com/zh-cn/bluexp-cloud-volumes-ontap/task-connecting-to-otc.html)[SSH](https://docs.netapp.com/zh-cn/bluexp-cloud-volumes-ontap/task-connecting-to-otc.html)[连接到](https://docs.netapp.com/zh-cn/bluexp-cloud-volumes-ontap/task-connecting-to-otc.html)[Cloud Volumes ONTAP"](https://docs.netapp.com/zh-cn/bluexp-cloud-volumes-ontap/task-connecting-to-otc.html)。

2. 显示 AutoSupport 子系统的详细状态:

AutoSupport check show-details

```
  Category: smtp
             Component: mail-server
                Status: failed
                Detail: SMTP connectivity check failed for destination:
                        mailhost. Error: Could not resolve host -
'mailhost'
               Corrective Action: Check the hostname of the SMTP server
      Category: http-https
          Component: http-put-destination
               Status: ok
               Detail: Successfully connected to:
                       <https://support.netapp.com/put/AsupPut/>.
             Component: http-post-destination
                Status: ok
                Detail: Successfully connected to:
https://support.netapp.com/asupprod/post/1.0/postAsup.
      Category: on-demand
             Component: ondemand-server
                Status: ok
                Detail: Successfully connected to:
                        https://support.netapp.com/aods/asupmessage.
      Category: configuration
               Component: configuration
                   Status: ok
                   Detail: No configuration issues found.
      5 entries were displayed.
```
如果http-https类别的状态为"ok"、则表示已正确配置AutoSupport 、可以发送消息。

3. 如果状态不正确、请验证每个Cloud Volumes ONTAP 节点的代理URL:

AutoSupport show -fields proxy-url

4. 如果proxy URL参数为空、请将Cloud Volumes ONTAP 配置为使用Connector作为代理:

AutoSupport modify -proxy-url http://<connector private IP>:3128

5. 再次验证AutoSupport 状态:

AutoSupport check show-details

- 6. 如果状态仍为FAILED、请验证Cloud Volumes ONTAP 与连接器之间是否通过端口3128建立连接。
- 7. 如果在验证是否存在连接后状态ID仍然失败、请通过SSH连接到连接器。

["](https://docs.netapp.com/us-en/bluexp-setup-admin/task-managing-connectors.html#connect-to-the-linux-vm)[了解有关连接到](https://docs.netapp.com/us-en/bluexp-setup-admin/task-managing-connectors.html#connect-to-the-linux-vm)[Linux VM for the Connector](https://docs.netapp.com/us-en/bluexp-setup-admin/task-managing-connectors.html#connect-to-the-linux-vm)[的更多信息](https://docs.netapp.com/us-en/bluexp-setup-admin/task-managing-connectors.html#connect-to-the-linux-vm)["](https://docs.netapp.com/us-en/bluexp-setup-admin/task-managing-connectors.html#connect-to-the-linux-vm)

- 8. 转至`/opt/application/netapp/cloudmanager/docker\_occm/data/`
- 9. 打开代理配置文件`squid.conf`

文件的基本结构如下:

```
http port 3128
  acl localnet src 172.31.0.0/16
acl azure aws metadata dst 169.254.169.254
http access allow localnet
http access deny azure aws metadata
http access allow localhost
http access deny all
```
localnet src值是Cloud Volumes ONTAP 系统的CIDR。

10. 如果Cloud Volumes ONTAP 系统的CIDR块不在文件中指定的范围内、请按如下所示更新此值或添加新条目 :

ACL cvonett src <cidr >

如果添加此新条目、请勿忘记同时添加一个允许条目:

http access allow cvonett

以下是一个示例:

```
http port 3128
  acl localnet src 172.31.0.0/16
  acl cvonet src 172.33.0.0/16
acl azure aws metadata dst 169.254.169.254
http access allow localnet
http access allow cvonet
http access deny azure aws metadata
http access allow localhost
http access deny all
```
11. 编辑此配置文件后、以sudo身份重新启动代理容器:

d启动SQUID

12. 返回到Cloud Volumes ONTAP 命令行界面并验证Cloud Volumes ONTAP 是否可以发送AutoSupport 消息:

AutoSupport check show-details

## <span id="page-5-0"></span>配置 **EMS**

事件管理系统( EMS )收集并显示有关 ONTAP 系统上发生的事件的信息。要接收事件通 知、您可以为特定事件严重性设置事件目标(电子邮件地址、 SNMP 陷阱主机或系统日志 服务器)和事件路由。

您可以使用 CLI 配置 EMS 。有关说明,请参见 ["ONTAP](https://docs.netapp.com/us-en/ontap/error-messages/index.html) [文档:](https://docs.netapp.com/us-en/ontap/error-messages/index.html) [EMS](https://docs.netapp.com/us-en/ontap/error-messages/index.html) [配置](https://docs.netapp.com/us-en/ontap/error-messages/index.html)[概述](https://docs.netapp.com/us-en/ontap/error-messages/index.html)["](https://docs.netapp.com/us-en/ontap/error-messages/index.html)。

#### 版权信息

版权所有 © 2024 NetApp, Inc.。保留所有权利。中国印刷。未经版权所有者事先书面许可,本文档中受版权保 护的任何部分不得以任何形式或通过任何手段(图片、电子或机械方式,包括影印、录音、录像或存储在电子检 索系统中)进行复制。

从受版权保护的 NetApp 资料派生的软件受以下许可和免责声明的约束:

本软件由 NetApp 按"原样"提供,不含任何明示或暗示担保,包括但不限于适销性以及针对特定用途的适用性的 隐含担保,特此声明不承担任何责任。在任何情况下,对于因使用本软件而以任何方式造成的任何直接性、间接 性、偶然性、特殊性、惩罚性或后果性损失(包括但不限于购买替代商品或服务;使用、数据或利润方面的损失 ;或者业务中断),无论原因如何以及基于何种责任理论,无论出于合同、严格责任或侵权行为(包括疏忽或其 他行为),NetApp 均不承担责任,即使已被告知存在上述损失的可能性。

NetApp 保留在不另行通知的情况下随时对本文档所述的任何产品进行更改的权利。除非 NetApp 以书面形式明 确同意,否则 NetApp 不承担因使用本文档所述产品而产生的任何责任或义务。使用或购买本产品不表示获得 NetApp 的任何专利权、商标权或任何其他知识产权许可。

本手册中描述的产品可能受一项或多项美国专利、外国专利或正在申请的专利的保护。

有限权利说明:政府使用、复制或公开本文档受 DFARS 252.227-7013 (2014 年 2 月)和 FAR 52.227-19 (2007 年 12 月)中"技术数据权利 — 非商用"条款第 (b)(3) 条规定的限制条件的约束。

本文档中所含数据与商业产品和/或商业服务(定义见 FAR 2.101)相关,属于 NetApp, Inc. 的专有信息。根据 本协议提供的所有 NetApp 技术数据和计算机软件具有商业性质,并完全由私人出资开发。 美国政府对这些数 据的使用权具有非排他性、全球性、受限且不可撤销的许可,该许可既不可转让,也不可再许可,但仅限在与交 付数据所依据的美国政府合同有关且受合同支持的情况下使用。除本文档规定的情形外,未经 NetApp, Inc. 事先 书面批准,不得使用、披露、复制、修改、操作或显示这些数据。美国政府对国防部的授权仅限于 DFARS 的第 252.227-7015(b)(2014 年 2 月)条款中明确的权利。

商标信息

NetApp、NetApp 标识和 <http://www.netapp.com/TM> 上所列的商标是 NetApp, Inc. 的商标。其他公司和产品名 称可能是其各自所有者的商标。